## **For more than 1 student**

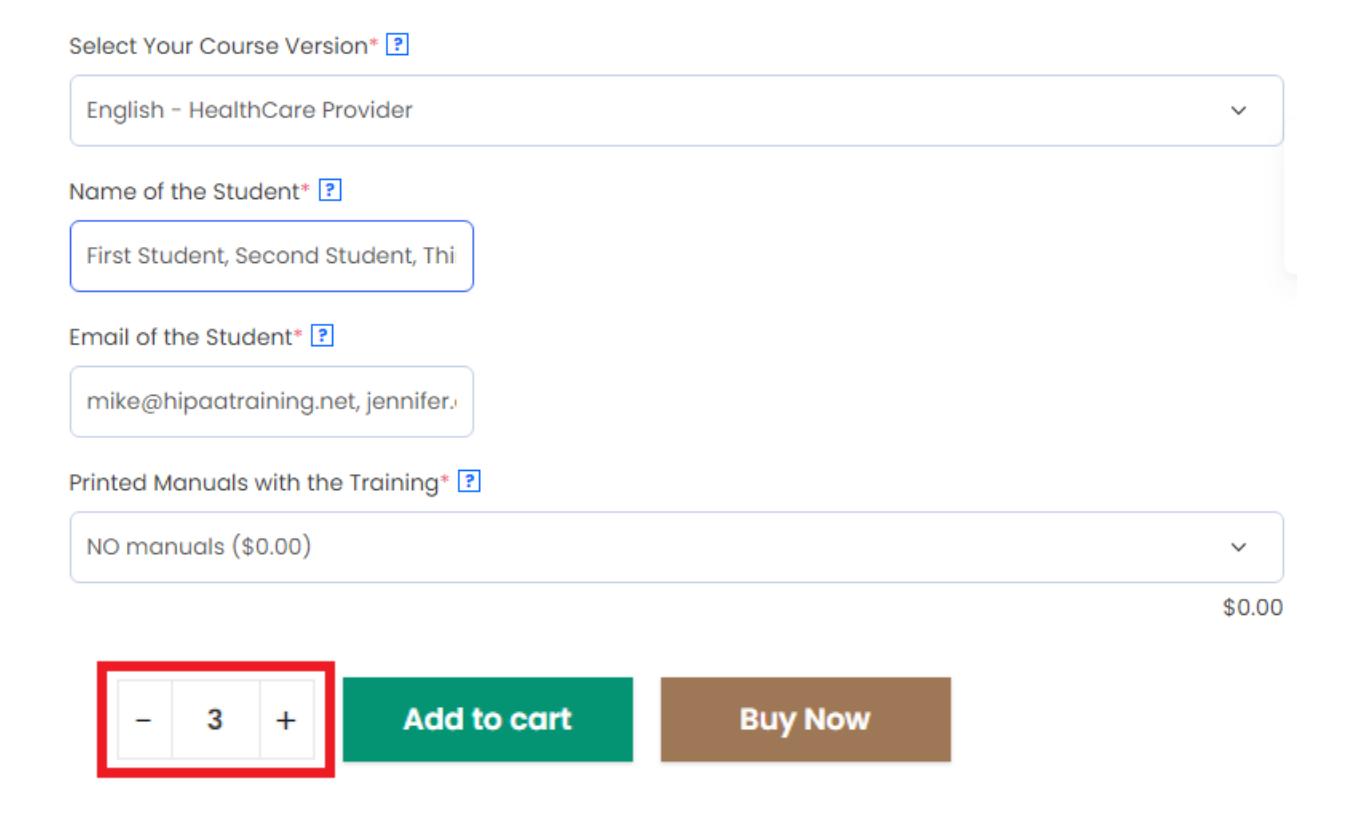

To add more than one student, first, add names in the "Name" box and give "comma" "," add second name, third name... Repeat the same for email ID. Refer to the above image for an example. Also, keep adding the number of students in the box highlighted in red color.

## **Click on add to cart**

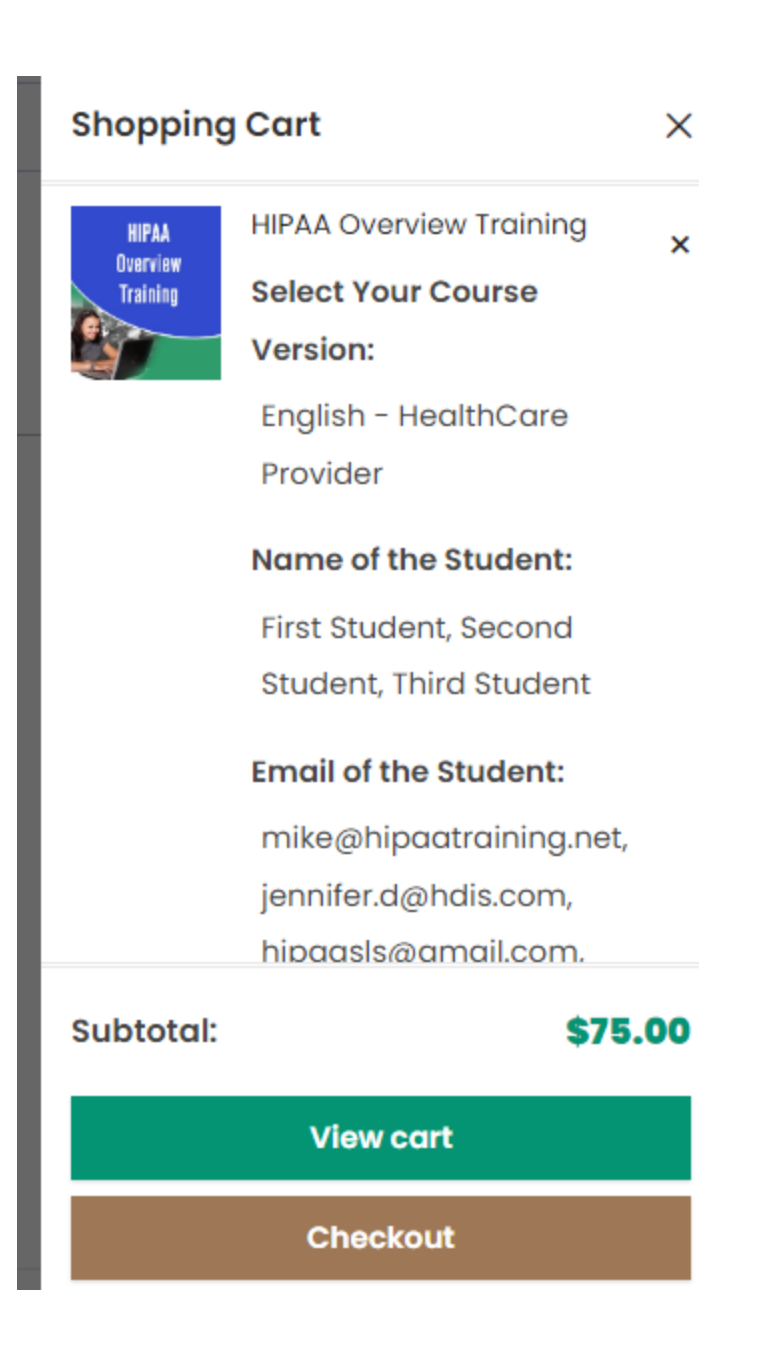

Click on "Checkout" and make payment.